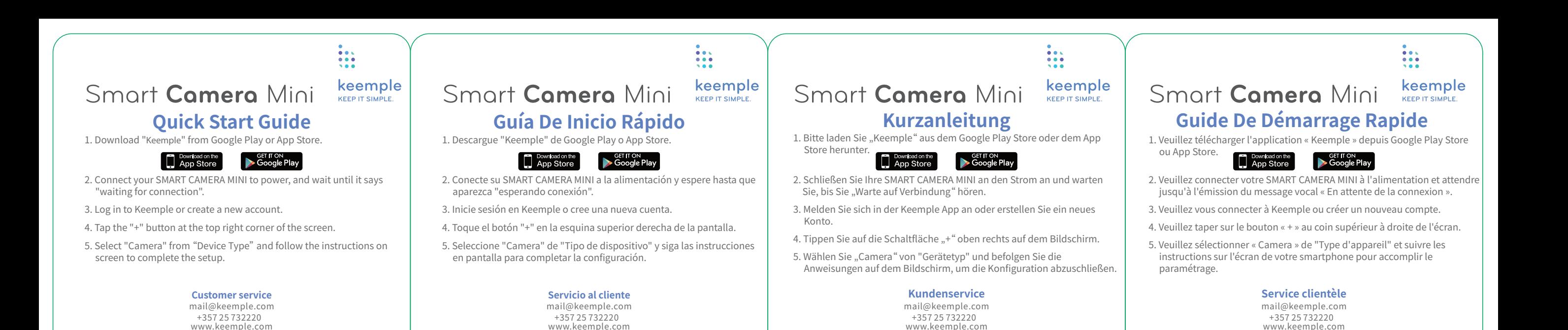

 $\frac{1}{2}$ 

\*The quick start guide is subject to change without notice, please find the latest version on www.keemple.com

1. Scarica l'App "Keemple" da Google Play o App Store.

## **SET IT ON**<br>Soogle Play Download on the

- 2. Connetti la tua SMART CAMERA MINI all'alimentazione e attendi fino a quando non si sente il messaggio "In attesa di connessione".
- 3. Accedi a l'App Keemple o crea un nuovo account.
- 4. Tocca "+" nell'angolo in alto a destra della schermata.
- 5. Seleziona "Camera" da "Tipo di dispositivo" e completa la configurazione seguendo le istruzioni sulla schermata.

## **Assistenza Clienti**

mail@keemple.com www.keemple.com +357 25 732220

\* La presente guida di avvio rapido è soggetta a modifiche senza preavviso. Per l'ultima versione, consulta www.keemple.com.

 $\frac{1}{2}$ 

# **Guida Di Avvio Rapido** מהירה להתחלה מדריך **Przewodnik szybkiego uruchomienia**

\* La guía de inicio rápido está sujeta a cambios sin previo aviso, encuentre la última versión en www.keemple.com.

1. Pobierz aplikację "Keemple" z Google Play lub App Store.

## GET IT ON Download on the<br>
App Store

- 2. Podłącz kamerę do zasilania i poczekaj, aż wyda dźwięk "oczekiwanie na połączenie" (waiting for connection).
- 3. Zaloguj się do swojego konta w aplikacji Keemple lub utwórz nowe konto.
- 4. Naciśnij przycisk "+" w prawym górnym rogu ekranu.
- 5. Wybierz "Kamera" z "Typ urządzenia" i postępuj zgodnie z instrukcjami na ekranie, aby zakończyć konfigurację.

## **Obs**ł**uga klienta**

mail@keemple.com www.keemple.com +357 25 732220

\*Skrócona instrukcja obsługi może ulec zmianie bez powiadomienia. Najnowszą wersję można znaleźć na stronie www.keemple.com

# Smart Camera Mini  $\frac{\text{keemple}}{\text{KEPIT SINPLE}}$  Smart Camera Mini  $\frac{\text{keemple}}{\text{KEPIT SINPLE}}$  Smart Camera Mini

\*Änderungen für diese Kurzanleitung ohne vorherige Ankündigung vorbehalten. Die neueste Version finden Sie unter www.keemple.com

.1 הורד את אפליקציית "Keemple "מחנות האפליקציות של גוגל או אפל.

## Download on the<br>
App Store **SET IT ON**<br>Coogle Play

- .2 חבר את ה-MINI CAMERA SMART לחשמל והמתן עד שתשמע ."Waiting for connection"
- .3 כעת יש להתחבר לחשבון שלך באפליקציית Keemple, או ליצור חשבון חדש.
	- .4 לחץ על סימן ה-"+" בפינה הימנית העליונה של המסך.

 $\frac{1}{2}$ 

.5 בחר ב"מצלמה" מתוך רשימת ה"סוג המוצר" ועקוב אחר ההוראות על המסך להשלמת תהליך ההתקנה.

## שירות לקוחות

mail@keemple.com www.keemple.com +357 25 732220

\* המדריך להתחלה מהירה עלול להשתנות מעת לעת ללא התראה מראש, ניתן למצוא את הגרסה העדכנית באתר com.keemple.www

# **Инструкция по эксплуатации**

 $\frac{1}{2}$ 

keemple KEEP IT SIMPLE

\* Le guide de démarrage rapide peut être modifié sans préavis, veuillez rechercher sa dernière version sur le site web www.keemple.com.

1. Скачать приложение «Keemple» из Google Play или App Store.

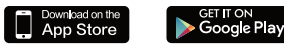

- 2. Подключите SMART CAMERA MINI к источнику питания и подождите пока не услышите голосовое уведомление «в ожидании подключения».
- 3. Войдите в Keemple или зарегистрируйтесь.
- 4. Нажмите кнопку «+» в правом верхнем углу экрана.
- 5. Выберите «Camera» из «Тип устройства» и соблюдайте инструкцию на экране для завершения настройки.

## **Сервисный центр**

mail@keemple.com www.keemple.com +357 25 732220

\*Содержание данной инструкции может быть изменено без предварительного уведомления. Последнюю версию, пожалуйста, найдите на www.keemple.com